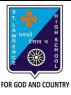

## ST. LAWRENCE HIGH SCHOOL

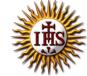

### A Jesuit Christian Minority Institution

#### **WORKSHEET -5 (ANSWER KEY)**

# <u>Topic – Delete, copy and moving cell contents, Insert/Deletion of rows/columns, changing</u> <u>row height and column width</u>

| Subject: COMPUTER            | Class - 6 | F.M:15           |
|------------------------------|-----------|------------------|
| Chapter: Editing cell conten | uts       | Date: 12/05/2020 |

#### **Choose the correct answer for each question**

 $15 \times 1 = 15$ 

- 1. By default, quick access toolbar has the following commands:
  - a. Undo
  - b. Redo
  - c. Save
  - d. All of these
- **2.** Which among the following erases the last change done to the document reverting it to an older state?
  - a. <u>Undo</u>
  - b. Redo
  - c. Save
  - d. All of these
- 3. The \_\_\_\_\_ function restores any actions that have been previously undone using an undo.
  - a. Re-Undo
  - b. Redo
  - c. Save
  - d. None of these
- 4. Which of the following is the first step to delete cell contents?
  - a. Press delete key
  - b. Select a cell
  - c. Drag the cursor
  - d. All of these
- 5. Which of the following options are present are present in Clipboard group?
  - a. Cut
  - b. Copy
  - c. Paste
  - d. All of these
- 6. Which of the following tab has Insert Sheet Rows option?
  - a. Home
  - b. Insert
  - c. Page Layout

| d. I                                                                     | Data                                                                                |  |
|--------------------------------------------------------------------------|-------------------------------------------------------------------------------------|--|
| 7. Under which group do we find delete rows/columns option?              |                                                                                     |  |
| a. I                                                                     | Font                                                                                |  |
| b. 5                                                                     | Styles                                                                              |  |
| c. <u>(</u>                                                              | <u>Cells</u>                                                                        |  |
| d. I                                                                     | None of these                                                                       |  |
| 8. What are the options available in Cells group?                        |                                                                                     |  |
| a. I                                                                     | Insert                                                                              |  |
| b. I                                                                     | Delete                                                                              |  |
| c. I                                                                     | Format                                                                              |  |
| d. <u>/</u>                                                              | All of these                                                                        |  |
| 9. Where i                                                               | s the new column inserted?                                                          |  |
| a. I                                                                     | Right of the selected column                                                        |  |
| b. <u>I</u>                                                              | Left of the selected column                                                         |  |
| c. I                                                                     | Either (a) or (b)                                                                   |  |
| d. I                                                                     | None of these                                                                       |  |
| 10. Where is the new row inserted?                                       |                                                                                     |  |
| a. I                                                                     | Below the selected row                                                              |  |
| b. <u>/</u>                                                              | Above the selected row                                                              |  |
| c. I                                                                     | Either (a) or (b)                                                                   |  |
| d. I                                                                     | None of these                                                                       |  |
| 11. In which tab, can we find the option to increase row height?         |                                                                                     |  |
| a. <u>l</u>                                                              | <u>Home</u>                                                                         |  |
| b. I                                                                     | Insert                                                                              |  |
| c. I                                                                     | Page Layout                                                                         |  |
| d. I                                                                     | None of these                                                                       |  |
| 12. Which c                                                              | option is not active (in default state) in Clipboard group when a cell is selected? |  |
| a. (                                                                     | Cut                                                                                 |  |
| <b>b</b> . <u>I</u>                                                      | <u>Paste</u>                                                                        |  |
| с. (                                                                     | Сору                                                                                |  |
| d. I                                                                     | None of these                                                                       |  |
| 13. Clipboa                                                              | rd group is present in tab.                                                         |  |
| a. I                                                                     | Insert                                                                              |  |
| b. I                                                                     | Data                                                                                |  |
| <b>c.</b> <u>l</u>                                                       | <u>Home</u>                                                                         |  |
| d. I                                                                     | None of these                                                                       |  |
| 14. Which key should be pressed with arrow key to select range of cells? |                                                                                     |  |
| a. I                                                                     | Enter                                                                               |  |
| b. I                                                                     | Delete                                                                              |  |
| c. I                                                                     | Insert                                                                              |  |
| d. <u>s</u>                                                              | <u>Shift</u>                                                                        |  |
|                                                                          |                                                                                     |  |

| <ul> <li>15. Short-cut key to copy a cell:</li> <li>a. Ctrl + A</li> <li>b. Ctrl + V</li> <li>c. Ctrl + C</li> </ul> |                   |  |  |
|----------------------------------------------------------------------------------------------------|-------------------|--|--|
| d. All of these                                                                                                    | Phalguni Pramanik |  |  |
|                                                                                                    |                   |  |  |
|                                                                                                    |                   |  |  |
|                                                                                                    |                   |  |  |
|                                                                                                    |                   |  |  |
|                                                                                                    |                   |  |  |
|                                                                                                    |                   |  |  |
|                                                                                                    |                   |  |  |
|                                                                                                    |                   |  |  |
|                                                                                                    |                   |  |  |
|                                                                                                    |                   |  |  |